# ةيكلساللا ةمدخلا ةدوج لوح ةينف ةظحالم Cisco نم ةدحوملا Ï

### المحتويات

المقدمة القائمة المرجعية لجودة الخدمة **WMM** عملية محول COs و DSCP علامات UP مختلفة لنفس فئة حركة المرور ملفات تعريف جودة الخدمة واجهات WLC المميزة توصية DSCP تغيير سلوك بعد الإصدار 7.2 معلومات ذات صلة

### المقدمة

يصف هذا المستند تقنيات معالجة جودة الخدمة (QoS (على وحدة تحكم شبكة LAN اللاسلكية (WLC (من Cisco وأجهزة البنية الأساسية التي تتصل بها وحدة التحكم .جودة الخدمة لمنتجات Cisco اللاسلكية هي منطقة غالبا ما يتم تجاهلها، وتصبح أكثر أهمية مع زيادة معدلات البيانات.

قائمة جودة الخدمة هي دليل سريع يشرح كيفية إعداد جودة الخدمة بشكل صحيح. توضح الأقسام التالية من هذا المستند الإعدادات والمعلومات الأخرى حول الشبكات السلكية، حتى يمكن تحقيق جودة الخدمة اللاسلكية بالكامل.

إذا كنت مطلعا على شروط جودة الخدمة (QoS (والتكنولوجيا اللاسلكية، فابدأ بالقائمة المرجعية، وإلا فاقرأ الإيضاحات أولا.

إذا كنت على دراية بجودة الخدمة (QoS (السلكية ولكن ليس بجودة الخدمة اللاسلكية، فتأكد من قراءة الإيضاحات على الوسائط المتعددة WMM (Fi-Wi (لفهم لماذا تعتبر جودة الخدمة اللاسلكية أكثر أهمية من جودة الخدمة السلكية.

## القائمة المرجعية لجودة الخدمة

- .1 قم بتوسيع شبكات WLAN، وانقر فوق علامة التبويب جودة الخدمة.
- 2. لكل شبكة محلية لاسلكية (WLAN)، أختر **مسموح به** من القائمة المنسدلة نهج WMM .
- 3. لكل شبكة محلية لاسلكية (WLAN)، أختر مستوى جودة الخدمة المناسب من القائمة المنسدلة جودة الخدمة :(QoS)

أختر بلاتينيوم لاتصالات VoIP اللاسلكية مع أنواع أخرى من حركة المرور.أختر الذهب فقط لشبكات تدفق الفيديو بدون حركة مرور صوت.أختر اللون الفضي لجميع شبكات البيانات للأغراض العامة التي لا تحتوي على

aquaqua **CISCO MONITOR** WLANS CONTROLLER **WIRELESS SECURITY WLANs WLANs > Edit 'VoiceSSID' w WLANs** General **Security** QoS **Advanced WLANs** Advanced Quality of Service (QoS) Platinum (voice)  $\div$ **WMM WMM Policy** Allowed  $\div$ Enabled 7920 AP CAC 7920 Client CAC  $\Box$  Enabled

في قائمة لاسلكي، انقر على جودة الخدمة، ثم انقر على توصيفات. .4

أختر 802.1p من القائمة المنسدلة نوع البروتوكول، وأدخل العلامة المناسبة في حقل **علامة 802.1p**: .5

البلاتين = 5الذهب = 4فضة = 3البرونز = 1

حركة مرور للصوت أو الفيديو.أختر البرونز لجميع شبكات الضيوف.

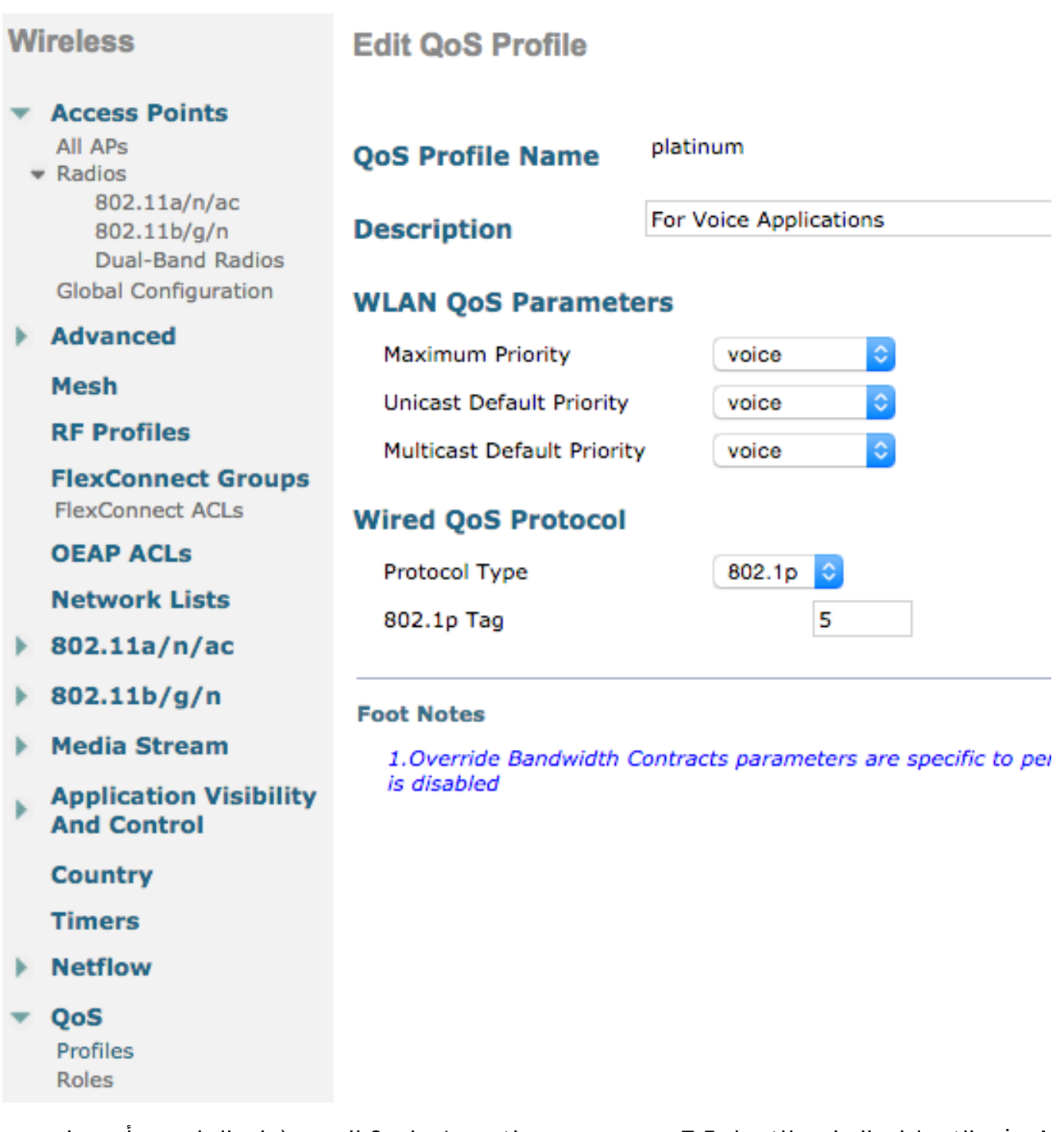

ملاحظة: في الإصدارات السابقة للإصدار 7.5، يوصى بتعيين علامة .1p على 6 للصوت (على الرغم من أن هذا قد يحدد العلامة بالفعل مع 5 CoS في الواقع). الإصدارات بعد الإصدار 7. 5 الافتراضية إلى 5 للبلاتينيوم .1p. هذا تغيير تجميلي فقط، السلوك يبقى نفسه.

وتتضمن المبادئ التوجيهية الإضافية ما يلي:

- إذا كنت تعتمد على فئة الخدمة (CoS)، فيجب تمييز جميع الواجهات. ما من ينبغي كنت ثبتت إلى VLAN 0، لأن ذلك يشير أن هم في ال VLAN أهلي طبيعي.
- إن يعتمد أنت على CoS، switchports يربط إلى ال WLC ينبغي كنت شنطة ميناء يثبت مع ال mls qos trust co أمر.
- يجب ان تكون منافذ المحولات المتصلة بنقاط الوصول في الوضع المحلي (APs) ونقطة الوصول عن بعد الهجينة للحافة (H-REAP)/FlexConnect APs التي لا تحتوي على شبكات محلية لاسلكية (WLANs) هي منافذ وصول تم تعيينها باستخدام الأمر MLS qos trust dscp.
	- إذا كنت تعتمد على CoS، فيجب ان تكون منافذ المحولات المتصلة بنقاط الوصول H-REAP/FlexConnect APs التي تحتوي على شبكة محلية لاسلكية (WLAN (واحدة على الأقل هي منافذ خطوط الاتصال التي تم

# WMM

قم بتمكين WMM على شبكة WLAN لإنشاء أبسط تنفيذ لجودة الخدمة، وهذا الخيار موجود على علامة التبويب جودة الخدمة في قائمة تكوين WLAN .إعدادات نهج WMM الأخرى هي:

- **معطل** WMM ليس قيد الاستخدام على الشبكة المحلية اللاسلكية (WLAN).
- مطلوب يجب على العملاء دعم WMM أو لا يسمح لهم بالوصول إلى شبكة WLAN.
- مسموح يمكن للعملاء الذين يدعمون WMM إستخدامها، بينما يمكن للعملاء الذين لا يدعمون WMM الاتصال بالشبكة .

WMM هو شهادة تحالف Fi-Wi، والتي هي مجموعة فرعية من مقياس IEEE e802.11 الكامل.

تسمح خدمة إدارة الشبكة اللاسلكية (WMM) للمحطات اللاسلكية (العملاء ونقاط الوصول (APs) بترتيب أولويات كل حزمة يرسلونها في واحدة من أربع فئات للوصول هي:

- (AC\_VO) الصوت●
- (AC\_VI) الفيديو●
- أفضل جهد (BE\_AC(
	- (AC\_BK) الخلفية●

لسهولة الحساب، انظر إلى شبكة 802. 11b فقط على أنها أرقام تميل عند التعامل مع شبكة 802. 11a/g/n. بدون WMM، تعطى كل الحزم نفس التفضيل في الاتصال اللاسلكي algorthim، توزيع تنسيق مهمة (DCF( . قبل إرسال الحزمة، تقوم المحطة بحساب مؤقت تراجع عشوائي، ويجب أن يكون لدى المحطة قبل أن تحاول إرسال الحزمة . بدون WWM ومع تنسيق DCF القياسي، كل عملية نقل لها نفس الأولوية لأنها تعطى جميعها نفس متغير الارتداد. المتغير هو تراجع عشوائي بين 0 و 31، حيث يتضاعف الطرف الأعلى، حتى حد أقصى 1023، إذا حدث تصادم ويجب إعادة محاولة الحزمة .

ملاحظة: الصورة التالية هي لأغراض مرجعية فقط ولا تعكس قيم WLC.

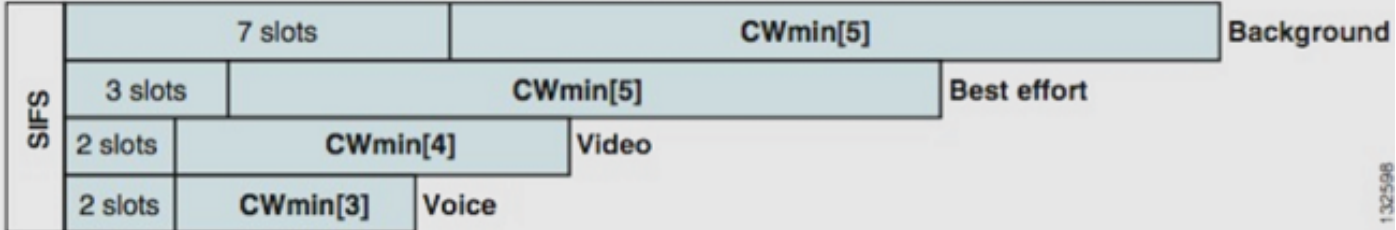

باستخدام WMM، يتم ترتيب الحزم في قوائم الانتظار المختلفة لفئة الوصول حسب الأولوية بناء على متغيرات إحتياطية عشوائية مختلفة.

الأرقام الاحتياطية الحالية هي كما يلي:

- VO\_AC تتراوح بين 3 و 7
- VI\_AC تتراوح بين 7 و 15
- BE\_AC و BK\_AC يتراوح بين 15 و 1023

وبالتالي، فإن المحطة التي تتضمن حركة مرور ذات أولوية أعلى لإرسالها من المرجح بدرجة أكبر أن يتم إرسال رسالتها أولا ويتم السماح لها بإعادة المحاولة بشكل أكثر تكرارا في حالة التصادمات .

كما تعمل WMM على تقليل متطلبات المسافات بين الإطارات للحزم عالية الأولوية حتى يمكن إرسال الصوت والفيديو في دفعات بدون الحاجة إلى الانتظار بقدر ما يتم ذلك للحصول على بيانات ذات أولوية أقل بين الحزم. وبالإضافة إلى ذلك، يلزم إستخدام معيار WMM للحصول على معدلات بيانات تبلغ n802.11 و ac.802.11 هذا يعني أنه مع تعطيل WMM أو العملاء من غير WMM، يكون الحد الأقصى لمعدل البيانات القابل للاستخدام هو 54 ميجابت في الثانية.

ويسمى هذا التعديل في إطار التعاون التقني المتقدم الوصول المحسن للقنوات الموزعة (EDCA (وهو أساسا ما استخلصه اعتماد WMM من معيار e،802.11 الذي اقترح آلية ثانية للوصول المتوسط.

# عملية محول COs و DSCP

نقطة كود الخدمات المميزة (DSCP (هي علامة في الطبقة 3 من رأس IP، لذلك فإنها تنجو دائما خلال رحلة الحزمة. يحتوي بروتوكول DSCP على قيمة سداسية عشرية/عشرية ولكن تتم ترجمته عادة إلى اسم مألوف.

على سبيل المثال، عادة ما يتم تمييز حزمة الصوت بإعادة التوجيه السريع (EF)، والتي تحتوي على قيمة عشرية مقدارها 46. هذه الطاولة تعطي التناظر:

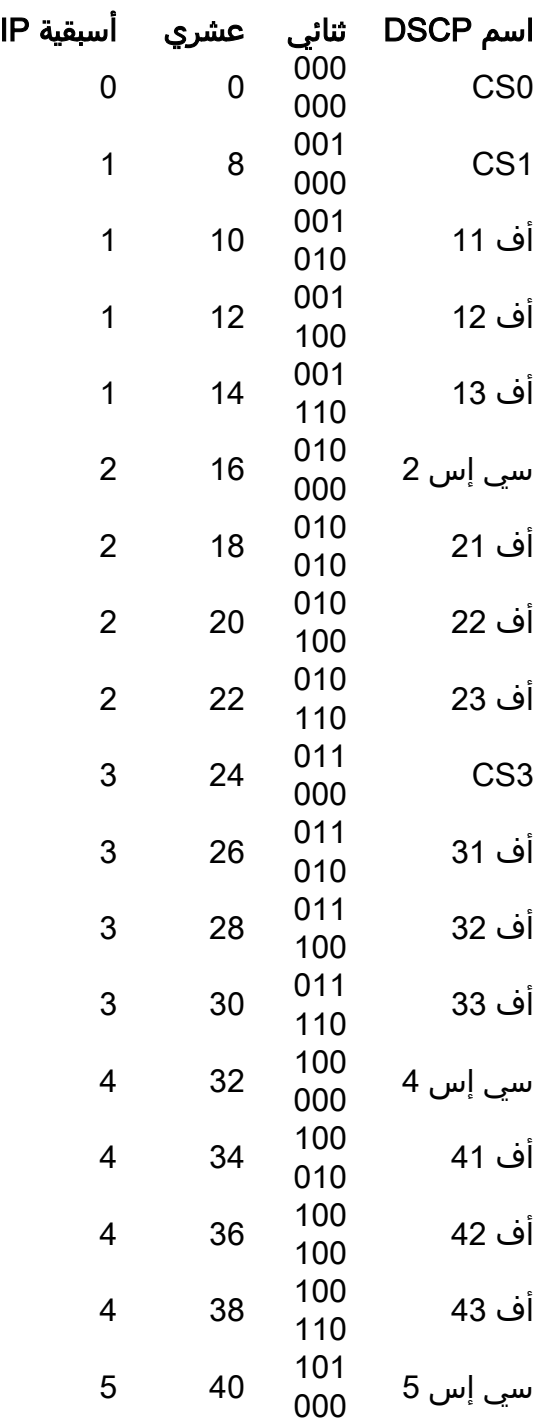

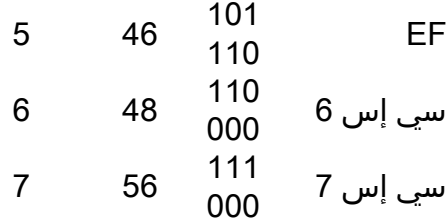

غالبا ما يتم تمييز إرسال إشارات المكالمات على أنها 3CS، بينما يكون الصوت هو EF. عادة ما تحتاج إلى تذكر الأسماء المألوفة بدلا من القيم الحقيقية.

ترسل هواتف IP أو حتى تطبيقات البرامج حركة مرور صوتية تحمل علامة EF.

CoS هو علامة طبقة ،2 أيضا يدعو p،802.1 أن يجلس في VLAN q802.1 بطاقة رأس؛ لذلك، هو حاضر فقط عندما VLAN بطاقة يكون حاضر، مثل على شنطة ميناء. لهذا السبب، تختفي علامة غير باقية عندما يتم توجيه الحزمة إلى شبكة فرعية أخرى أو عندما تمر الحزمة عبر منفذ ما.

من المقبول تماما أن تتعايش القيمتان معا، ودائما ما يتعايشان على منافذ خطوط الاتصال.

عند إدخال الأمر MLS Qos Trust DSCP على منفذ ما، يستخدم المحول قيمة DSCP على الحزم الواردة لوضع الحزم في قائمة الانتظار الصحيحة (الصوت الداخلي أو الفيديو أو قائمة انتظار أفضل الجهود). عندما الربط يكون إستلمت على آخر ميناء، المفتاح يثبت ال CoS بطاقة أن يطابق ال DSCP لذلك هناك ما من تعارض بين الإثنان قيمة؛ إن ال coS بطاقة يكون حاضر، هو شنطة ميناء.

عندما يدخل أنت ال qoS mls ثقة جيب أمر على ميناء، المفتاح يستعمل ال CoS يعلم على ربط قادم to order in وضعت الربط في الصف يمين. عندما تكون الحزمة صادرة، يجعل المحول قيمة DSCP متوافقة مع CoS.

مع هذا النظام، أنت يستطيع لا يكون حالة عدم توافق، لأن قيمة واحدة دائما ما يعاد كتابتها to order in تلاءم الآخر (الواحد الموثوق). لذلك، يمكنك الوثوق ب DSCP على منافذ الوصول و CoS على منافذ خطوط الاتصال. تتم إعادة كتابة قيمة CoS بواسطة المحول على المنفذ على منفذ خط اتصال، حتى إذا لم تكن القيمة موجودة عند الدخول من منفذ ما.

ما إن يدخل أنت ال qos mls أمر بشكل عام على مفتاح، المفتاح يتطلب أنت أن يركض ال coS trust qos MLS أو dscp trust qos mls أمر على switchports. إذا لم تقم بذلك، فسيتم إستبدال كل من قيم COs و DSCP إلى .0 بدون التكوين العام من الأمر qos mls، تظل أي علامة كما هي، ولكن المحول لا يستخدم قوائم انتظار الأولوية على الإطلاق.

#### علامات UP مختلفة لنفس فئة حركة المرور

يتم تمييز الصوت على أنه 5 CoS عبر شبكة سلكية، ولكن على أنه 6 على e/802.11WMM. غالبا ما يتم الخلط بين معيار 802.1p ومعيار WMM. المزيد والمزيد من البائعين يكسرون معيار 802. 11e/WMM بينما يقومون بوضع علامة "الصوت حتى 5" عبر الهواء (وتعد Microsoft مع Lync مثالا شهيرا)، لذلك فإنهم يستخدمون في الأساس جدول 802. p1 بدلا من 802. 11e عبر الهواء. وهذا شيء يجب أن يكون على دراية به حيث لا تزال Cisco تحترم معيار e802.11 وتمييز الصوت على أنه 6 عبر الهواء. هذا سبب آخر للثقة في DSCP عبر CoS.

وهذا هو السبب في أن الإصدار الأول من برنامج 8.1 WLC للحصول على مرونة إضافية يوفر الدعم لخريطة جودة الخدمة اليدوية. هذا يعني أنه بدلا من إستخدام جدول تعيين ثابت كما كان من قبل (على سبيل المثال، لن يتم تمييز 5UP كصوت في DSCP المتصل، لكن فيديو بدلا من ذلك)، يمكن أن يقرر المسؤول الاستمرار في الثقة في قيمة DSCP الأصلية. على هذا النحو، بالنسبة لأكثر حالات الاستخدام الكلاسيكية، يمكنك أن تقرر أن تثق في EF DSCP الذي سيبعثه عملاء Windows Lync Microsoft ويبقونه على أنه صوت بدلا من ملاحظة أنه يتم إرساله مع 5 UP وتكبيره إلى DSCP فيديو عبر الشبكة.

#### ملفات تعريف جودة الخدمة

يتمثل الدور الأول لملف تعريف WMM) البلاتين والذهب والفضة والبرونز) في تحديد السقف (المستوى الأقصى لجودة الخدمة المسموح للعملاء باستخدامها). على سبيل المثال، إذا قمت بضبط ملف تعريف فضي على شبكة WLAN، يمكن للعملاء إرسال حركة مرور الخلفية أو حركة مرور أفضل الجهود ولكن لا يسمح لهم بإرسال الصوت أو الفيديو. إذا تم إرسال الصوت أو الفيديو، فإنها تعامل كأفضل جهد.

وبالمثل، إذا قمت بضبط بلاتيني، فإنه يسمح للعملاء باستخدام أي علامة/فئة لجودة الخدمة. وهذا لا يعني أن كل شيء يعتبر صوتا. وهذا يعني أنه إذا كان الكمبيوتر المحمول يرسل حركة مرور صوتية، فهو يعامل على هذا النحو، وإذا كان الكمبيوتر المحمول يرسل أفضل جهد (كما يرسل معظم أجهزة الكمبيوتر المحمولة)، فإنه يعامل أيضا على أنه أفضل جهد.

دور آخر من ملفات تعريف WMM هو تعريف علامة حركة مرور البيانات بخلاف جودة الخدمة. في حالة تعيين WMM على مسموح به، يتم السماح للعملاء بإرسال إطارات غير جودة الخدمة. لا تخلط بين وضعين مختلفين:

- إذا كان الكمبيوتر المحمول يدعم برنامج WMM) كما تفعل الغالبية العظمى من أجهزة الكمبيوتر المحمولة) ويرسل إطار بيانات جودة الخدمة، فإنه يستخدم علامة 0 إذا لم يكن يضع علامات على حركة المرور.
- إذا لم يدعم الكمبيوتر المحمول WMM ويرسل إطارات بيانات بسيطة بدون حقل جودة الخدمة، فإن عنصر التحكم في الشبكة المحلية اللاسلكية (WLC (يترجم إطارات البيانات هذه في ملف تعريف جودة الخدمة. على سبيل المثال، تتم ترجمة إطارات البيانات على هيئة علامات تمييز صوتية إذا قمت بتكوين البلاتين.

تتيح لك ملفات تعريف جودة الخدمة أخذ قيم WMM المستخدمة في المساحة اللاسلكية وترجمتها إلى علامات جودة الخدمة على شبكة سلكية . يستخدم التكوين الموجود على عنصر التحكم في الشبكة المحلية اللاسلكية (WLC( تعيينات 802.11e الموصى بها وهي كيفية تعريف WMM، مثل أن الصوت = بلاتينيوم = 6، الفيديو = الذهب = 5، أفضل الجهود = الفضة = 3، الخلفية = البرونز = 1.

على الجانب السلكي، يمكن أن تعمل موجهات ومحولات Cisco على DSCP في علامات الطبقة 3 أو CoS في الطبقة .2 علامات CoS موجودة في علامة q/p802.1 التي تتم إضافتها إلى الحزم لوضع علامة على شبكة VLAN التي تنتمي إليها الحزمة . علامة q802.1 هذه هي 16 وحدة بت طويلة، 12 وحدة بت تستخدم لمعرف VLAN) من 0 إلى 4095)، ولا يتم إستخدام وحدة بت واحدة، ويتم إستخدام ثلاث وحدات بت لعلامات CoS (0-7). لأن قيم CoS 6 و 7 لها أهمية خاصة على الشبكة السلكية، فإن Cisco لا ترسل قيم WMM المعرفة بأنها 6 و 5 و 3 و 1 للبلاتين والذهب والفضة والبرونز. بدلا من ذلك، ترجمتهم Cisco إلى قيم COs الخاصة ب 5 و 4 و 0 و ،1 كما هو موضح في هذا الجدول:

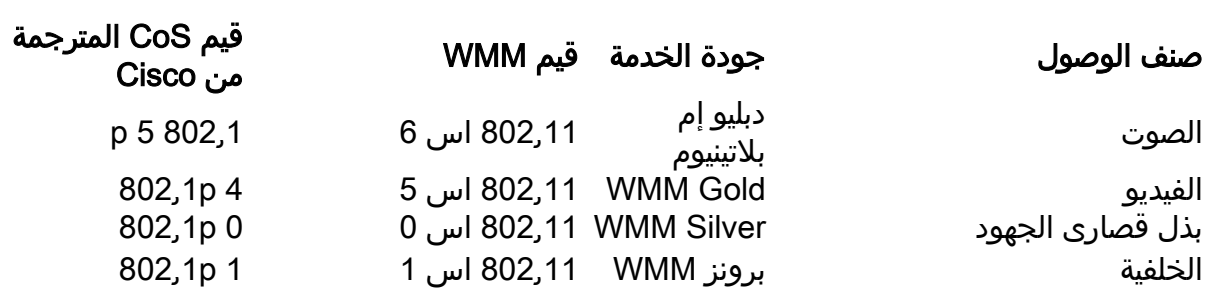

تعطى حركة المرور اللاسلكية المرتبطة بأولوية أعلى لتوصيف جودة الخدمة علامة أولوية أعلى على الجانب السلكي. يتم الحفاظ على قيمة CoS المعينة استنادا إلى علامة WMM إلى e802.11 إلى علامة q802.1 بواسطة كل من نقطة الوصول (AP (و WLC حتى يتم منح التحكم والإمداد لحزم نقاط الوصول اللاسلكية (CAPWAP (نفس مستوى جودة الخدمة السلكية كالحزمة، بمجرد إزالة رأس CAPWAP بواسطة عنصر التحكم في الشبكة المحلية اللاسلكية (WLC (وإرساله إلى الشبكة السلكية .

وبالمثل، تحتوي حركة المرور من الشبكة السلكية التي تكون في طريقها إلى عميل لاسلكي على قيمة CoS مقترنة بها والتي تنسخ Cisco منها إلى حزم CAPWAP التي تنتقل إلى نقطة الوصول. ثم تستخدم نقطة الوصول قيمة COs لتحديد قائمة انتظار WMM المناسبة للاستخدام.

# واجهات WLC المميزة

من الشائع أن يترك ال WLC إدارة قارن على VLAN untagged/أهلي طبيعي. بسبب علامات تمييز CoS التي تمت مناقشتها سابقا، فإن هذا ليس خيارا حكيما إذا قمت بتمكين تمييز p802.1 على عنصر التحكم في الشبكة المحلية اللاسلكية (WLC(. بدون هذه العلامة q،802.1 لن يكون هناك مكان لوضع علامات COs، وفشل جودة الخدمة على واجهة الإدارة .

حتى إذا لم تضع أي شبكات WLAN على واجهة الإدارة، فقد تواجه بعض مشاكل جودة الخدمة مع:

- حزم التحكم في CAPWAP التي يتم إرسالها بواسطة عنصر التحكم في الشبكة المحلية اللاسلكية (WLC (إلى نقاط الوصول (APs) الخاصة بها
	- إتصالات WLC الداخلية
	- مصادقة النهاية الخلفية التي تنشأ من واجهة الإدارة

لذلك، ضمنت أن يكون كل من ك WLC قارن على VLANs يعين.

#### توصية DSCP

نظرا لأن المزيد والمزيد من الموردين يستخدمون علامات شبيهة برقم p802.1 عبر الهواء بدلا من الجدول e802.11 الأصلي (أي يتم إرسال الصوت على هيئة 5 UP بدلا من 6)، توصي Cisco الآن بالثقة في بروتوكول DSCP من نهاية إلى نهاية لتجنب التشويش وعدم التطابق. كما يوفر بروتوكول DSCP المزيد من القيم والخيارات، كما أنه أكثر مرونة للشبكات المحلية الظاهرية (VLANs (الأصلية، وبالتالي أكثر موثوقية ليتم الحفاظ عليه عبر الشبكة.

### تغيير سلوك بعد الإصدار 7.2

قبل الإصدار 7.2 من عنصر التحكم في الشبكة المحلية اللاسلكية (WLC(، لم يكن هناك تحديد سقف لقيمة DSCP الداخلية ل CAPWAP. أول شيء يجب الإصرار عليه هو أن قيمة DSCP الداخلية لم تتغير ولا تزال غير معدلة اعتبارا من الإصدار .8.1 لذلك إذا كانت محطة طرفية (لاسلكية أو سلكية) ترسل حزمة DSCP على شبكة WLAN ذهبية (=فيديو)، يتم فرض العلامة الذهبية بين نقطة الوصول و WLC، ولكن الحزمة الأصلية تحتفظ بعلامات DSCP الأصلية الخاصة بها.

وما تم تعديله الآن يتم توصيله بحزم لاسلكية تأتي بقيمة DSCP أعلى مما يمكن أن تتسامح معه الشبكة المحلية اللاسلكية (WLAN(. يعيد عنصر التحكم في الشبكة المحلية اللاسلكية (WLC(، الذي يثق الآن في بروتوكول DSCP، كتابة قيمة DSCP الخاصة بتضمين CAPWAP الخارجي لمطابقة الحد الأقصى للشبكة المحلية اللاسلكية (WLAN(. نفس عملية إعادة الكتابة تحدث في الإتجاه الآخر أيضا.

#### معلومات ذات صلة

- [جودة الخدمة على وحدات التحكم في الشبكة المحلية اللاسلكية ومثال تكوين نقاط الوصول في الوضع](//www.cisco.com/c/ar_ae/support/docs/wireless-mobility/wireless-lan-wlan/81831-qos-wlc-lap.html) **[Lightweight](//www.cisco.com/c/ar_ae/support/docs/wireless-mobility/wireless-lan-wlan/81831-qos-wlc-lap.html)**
- جودة الخدمة (QoS) على 8. 0 الفيديو الذي يفسر سلوك تغطية DSCP الخاص بوحدة التحكم في الشبكة [المحلية اللاسلكية \(WLC\(](https://www.youtube.com/watch?v=PhmhIojaEE8)
	- [الدعم التقني والمستندات Systems Cisco](//www.cisco.com/cisco/web/support/index.html?referring_site=bodynav)

ةمجرتلا هذه لوح

ةي الآلال تاين تان تان تان ان الماساب دنت الأمانية عام الثانية التالية تم ملابات أولان أعيمته من معت $\cup$  معدد عامل من من ميدة تاريما $\cup$ والم ميدين في عيمرية أن على مي امك ققيقا الأفال المعان المعالم في الأقال في الأفاق التي توكير المالم الما Cisco يلخت .فرتحم مجرتم اهمدقي يتلا ةيفارتحالا ةمجرتلا عم لاحلا وه ىل| اًمئاد عوجرلاب يصوُتو تامجرتلl مذه ققد نع امتيلوئسم Systems ارامستناء انالانهاني إنهاني للسابلة طربة متوقيا.